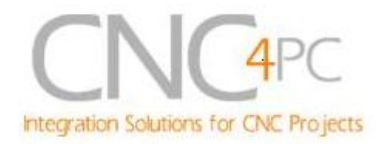

# **C41 – VARIABLE SPEED CONTROL Rev. 1.1**

# **User manual Rev.1**

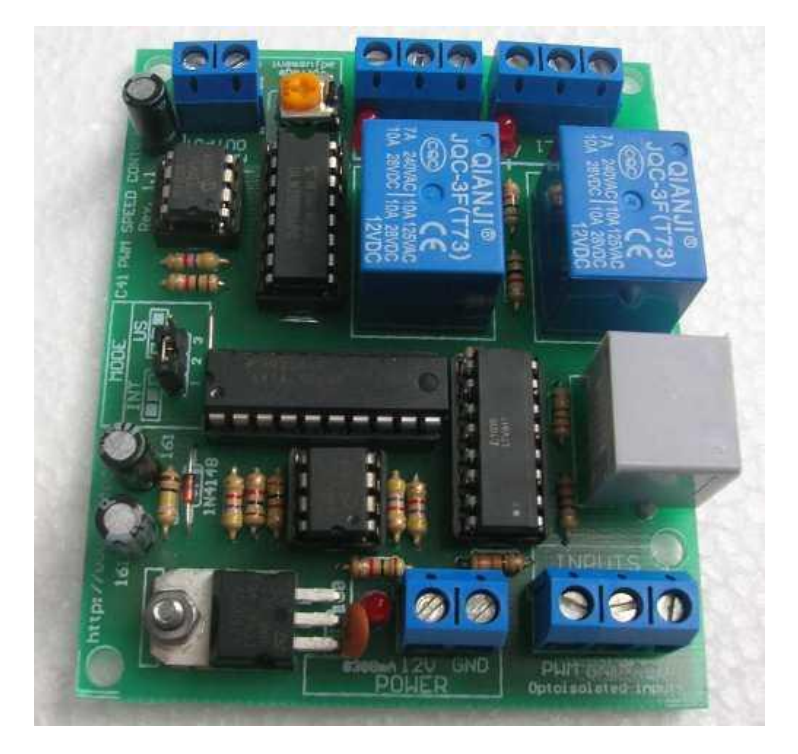

### **1. Overview**

This card lets you control your spindle with PWM and direction signals, as if it was an axis motor. It converts the step signal into and an analog (0-10VDC). This card also has two relays that can be used to control the direction (CW/CCW) and enable the drive (On/Off). A Variable Frequency Drive or Inverter works by modifying the frequency for AC motors. Most of these devices can be controlled with an external analog signal (0-10VDC). That is, if there is 5VDC coming into through the control signal, the motor will run at 50% of full speed, if there was 10VDC, the motor will run at 100% of full speed. If there is no signal coming out, then the motor will stop.

This unit can also be used on many DC motor controllers by replacing the potentiometer that controls the speed.

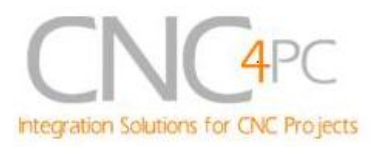

## **2. Features**

- *Inputs a PWM signal and outputs an analog 0-10VDC.*
- *Uses only two pins, one for PWM and one for direction.* It is the presence of absence of the valid PWM signal what would start/stop the spindle.
- *Has two relays that can be used to control the direction and enable and disable the drive.*
- *Jumper to select mode of operation, US or International mode.* On US mode, one relay would be used to start CW and the second one to start CCW. On International mode Relay 1 will start/stop, and Relay 2 will determine the direction of rotation.
- *Optoisolated output signals.* The analog and CW/CWW signals are optically isolated, so this board can be used with drives that make grounds common with the mains that drive the VFD or motor.
- *Comes with an [RJ45](http://cnc4pc.com/RJ45.htm) Connector fast installation.* With this connector you just have to plug in an standard RJ45 cable and will not require further wiring. For more info go to: [http://cnc4pc.com/RJ45.htm.](http://cnc4pc.com/RJ45.htm)
- *All TTL +5VDC Signals.* Interface directly with parallel port interface products and other cnc4pc.com cards. 5VDC (TTL) signals are very common among automation devices.
- *Screw-On connections for all terminals.* You only have to screwon the wires to make all your connections.
- *Flexible design.* It works with cnc4pc's products, directly through your parallel port, or through many other parallel port control products.

 $\bullet$ 

.

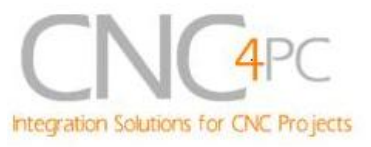

# **3. Specifications**

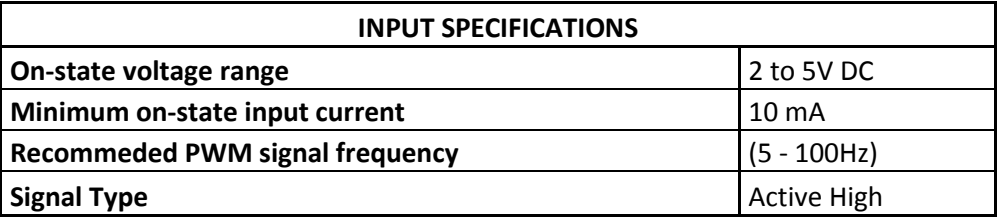

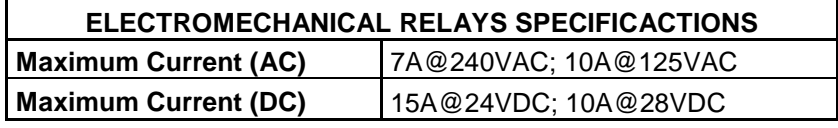

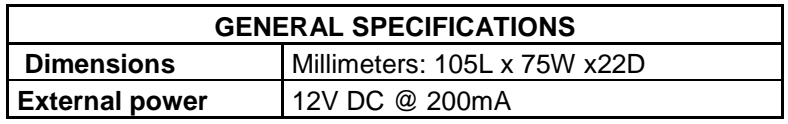

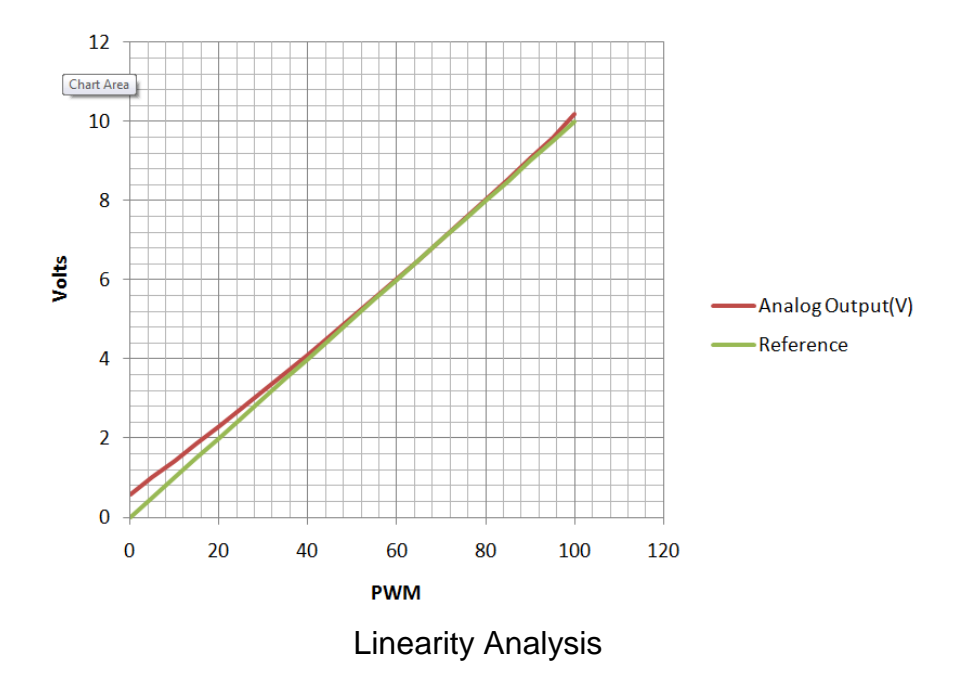

C41 (Rev. 1.1) User Manual

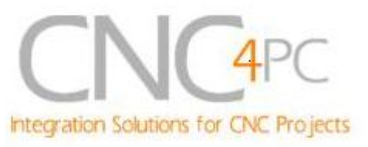

## **4. Installation instructions**

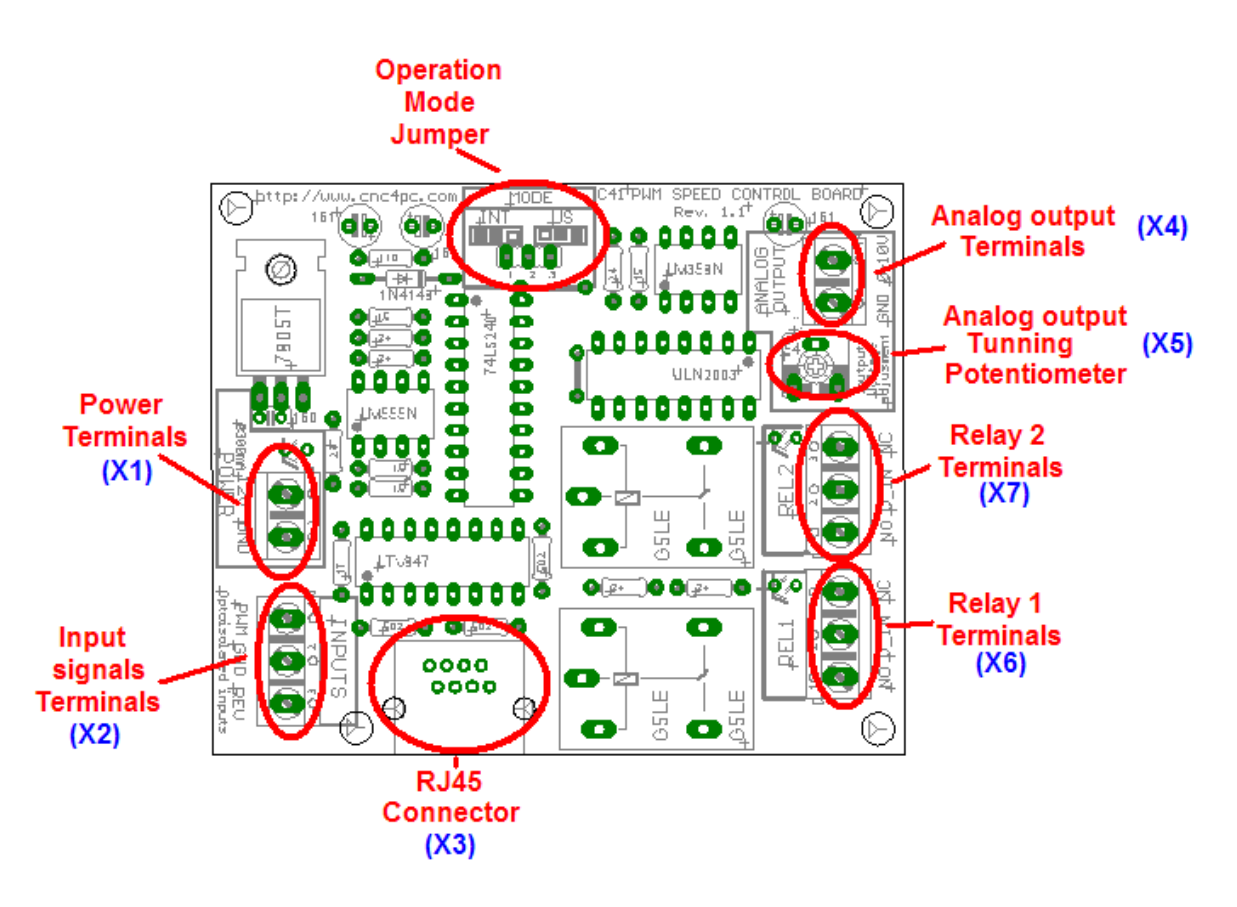

**Fig. 1. C41 Interface Components**

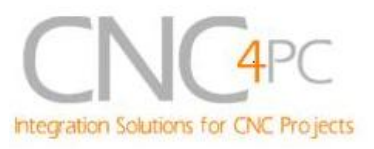

## *Requirements:*

It requires a +12VDC@300mA power supply to operate.

**WARNING:** To keep the output signals optoisolated, these must not have common ground or current with other circuits you are using.

You will require a voltmeter to fine tune your system.

### *Wiring:*

Before connecting anything, please be sure to read your VFD's manual and make sure you understand all the safety issues.

### **Operation Mode Jumper**

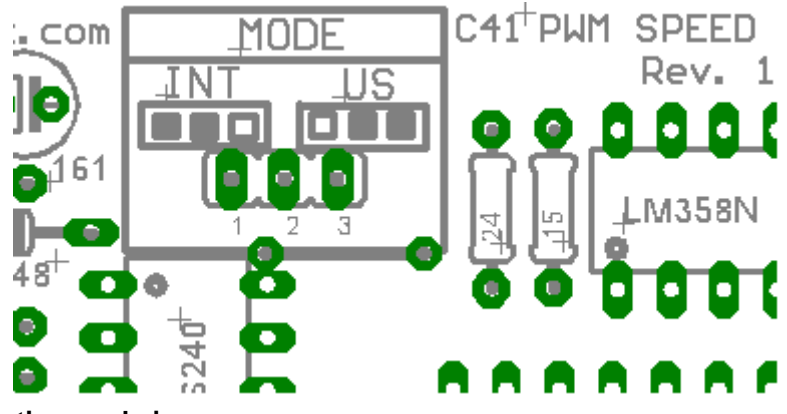

**Fig. 6. Operation mode jumpers**

This jumper allows selecting the way how the relays go to be activated when a PWM signal and REV signal are present in the inputs terminals. See the tables below.

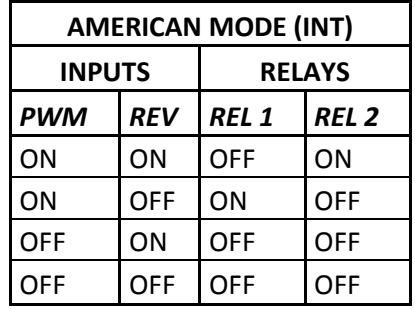

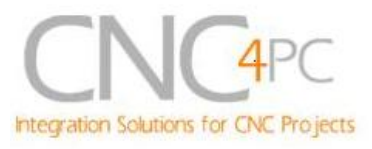

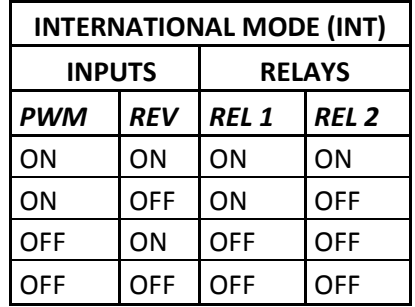

**WARNING:** Check the polarity and voltage of the external power source and connect the 12V and GND. Overvoltage or reverse polarity power applied to these terminals (X1) can cause damage to the board, and/or the power source.

### *Configuring the Control Software:*

It is strongly recommend you read your control software's manual. You need to configure your control software to control the spindle as if it was an angular axis. This card requires a PWM input signal to deliver 10VDC. So you have to set the speed of the motor (spindle) at maximum. For acceleration values adjust them to where you feel comfortable. Keep in mind the acceleration of the motor must also be set in your VFD.

For configuring Mach follow these steps:

1. Go to Config / Ports&Pins / Motor Outputs. Enable the spindle and select the port and pins you wired for step and direction.

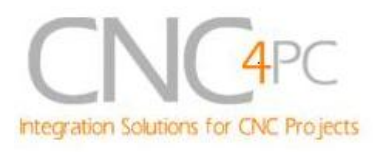

| Signal        | Enabled      | Step Pin#      | Dir Pin#       | Dir LowActive | Step Low Ac | Step Port      | Dir Port       |
|---------------|--------------|----------------|----------------|---------------|-------------|----------------|----------------|
| X Axis        | ×,           | 3              | $\overline{2}$ | A             | Y           | $\mathbf{1}$   | $\mathbf{1}$   |
| Y Axis        | Ā            | 5              | $\overline{4}$ | ×,            | X           | $\mathbf{1}$   | $1\,$          |
| Z Axis        | ×,           | $\overline{7}$ | 6              | A.            | ×           | $\mathbf{1}$   | $\mathbf{1}$   |
| A Axis        | <b>X</b>     | $\mathfrak{o}$ | $\overline{0}$ | $\mathbf{z}$  | <b>a</b>    | $\overline{0}$ | $\circ$        |
| <b>B</b> Axis | $\mathbf{z}$ | $\circ$        | 0              | Y             | ×           | $\circ$        | $\circ$        |
| C Axis        | ×            | $\overline{0}$ | $\circ$        | Y             | Y           | $\overline{0}$ | $\overline{0}$ |
| Spindle       | ∢            | 14             | 8              | ×             | ×           | $\mathbf{1}$   | $\mathbf{1}$   |

**Fig. 2.** *Ports&Pins* **configuration screenshot**

2. Go to Config / Ports&Pins / Spindle Setup. In the motor control box, check Use Spindle Motor Output and Step /Dir Motor. Under Pulley Ratios set the pulley ratios of the machine.

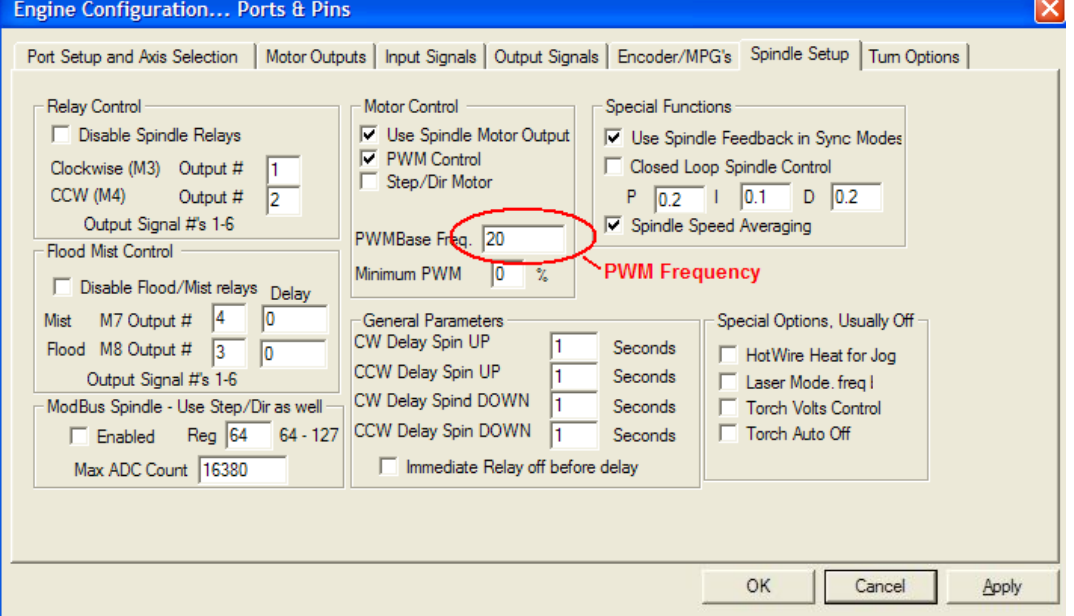

#### **Fig. 3.** *Spindle Setup* **screenshot**

Go to Config / Motor Tuning / Spindle. On Steps per unit put 1,000, set velocity to maximum. For Acceleration, choose the acceleration that you feel comfortable with.

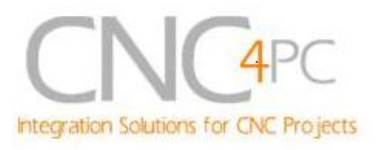

Start slow, increase acceleration as you test your system. Under Step Pulse length, use a number from 3 to 5, but start with 3. This number is directly proportional to the final voltage you will get in the analog output. Use this number and the fine tuning pot to adjust the voltage you want to get at max speed.

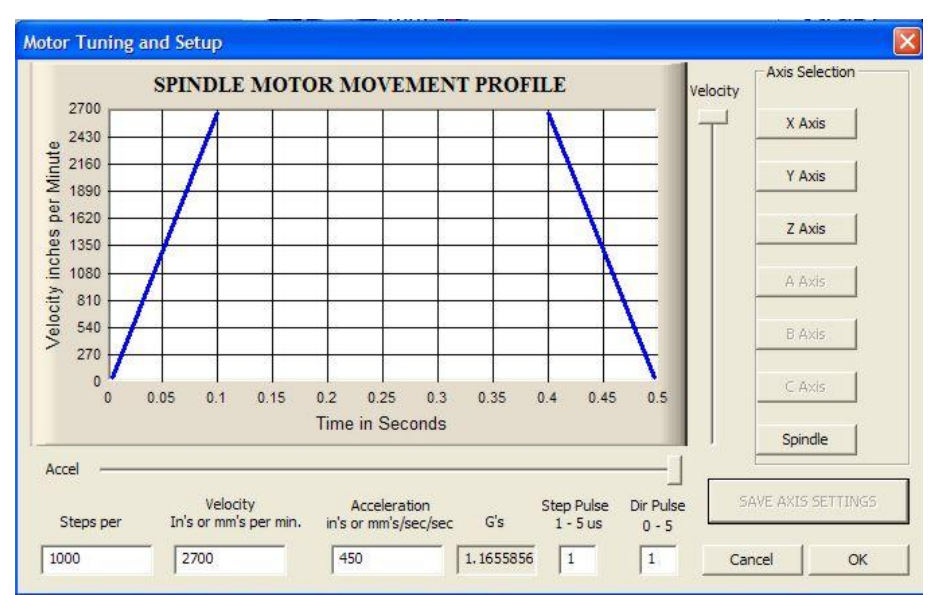

**Fig. 4.** *Motor Tuning and Setup* **screenshot.**

After configuring the Mach, these steps should be followed.

- **Step 1.** Ensure that all external power sources are set to **OFF.**
- **Step 2.** Connect the power supply to the Power Inputs Connectors (X1).
- **Step 3.** Connect the input signals to the Inputs Connectors (X2).
- **Step 4.** Turn on the external supplies

*Step 5*. Connect a multimeter in the analog outputs connectors (X4) and make and fine tune this output:

Make sure that when you reach the max speed in the control software you get 10VDC out (X4). This voltage can vary depending on many things, including the electrical properties of parallel port or breakout board you are using, the length of the step pulse your software is delivering, and the normal hi or low status of your step

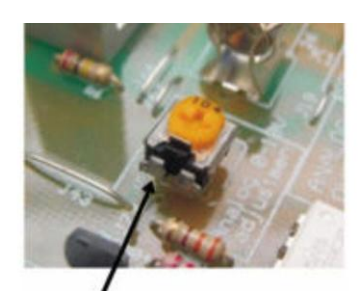

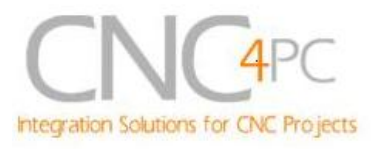

pin. Play with the fine tuning pot in the card (X5), the normally hi or low status of your pin, and the pulse width.

**Step 6.** Turn off the external supplies

**Step 7.** Connect the analog output (X4) and external Relay contacts (X6 and/or X7).

**Step 8**.Turn on the external power supplies.

### *RJ45 Connector:*

The RJ45 connector (X3) is for connecting the boards directly using a standard Ethernet cable A standard Ethernet cable with RJ45 has straight through wiring. That means that  $Pin1 = Pin1$ , etc...

This connector eases the installation process by eliminating the screw on terminals. The RJ45 connectors are used just to carry the Inputs signals. External 12V is required to power de board.

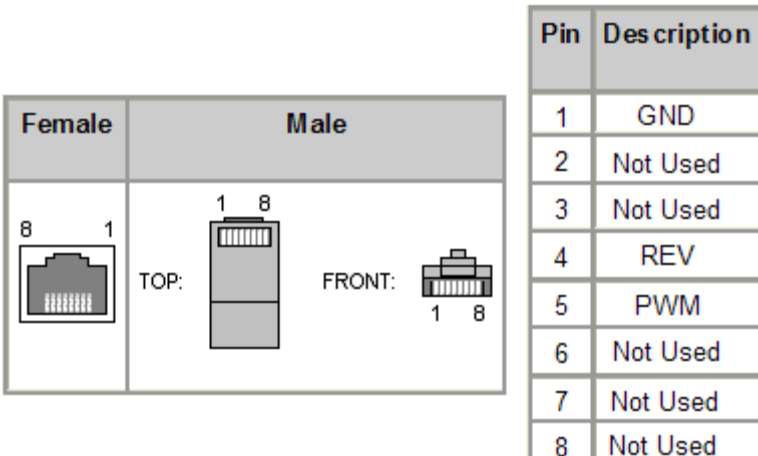

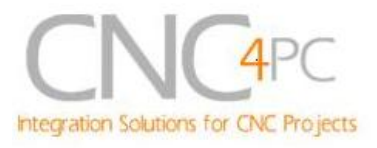

MMMM

Potentiome

### *Replacing a Potentiometer:*

This circuit can be used to replace a potentiometer of DC motor speed control circuits. This speed controller circuits are very commonly used by SIEG, KB Electronics, and many other oriental machines. Before explaining how to do it, please first keep in mind that it can be done if the voltage that goes though the pot is +12vdc or less. This circuit cannot be used for AC currents.

In most cases the terminals that go to the potentiometer will carry these signals:

 $P1 = GND$ P2 = WIPER P3 = REFERENCE VOLTAGE

**REF. VOLT WIPER** 

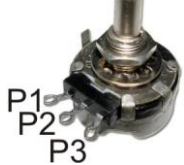

These are the steps for replacing a potentiometer:

- 1. Measure the voltage difference between P1 and P3. Make sure it measures under +12vdc.
- 2. Fine tune the analog output to the output voltage you got from step 1.
- 3. Connect the ground from the analog output to the ground of the potentiometer (P1).
- 4. Connect the analog output to the wiper connection of the potentiometer (P2).

If the reference voltage from pot is between +10 and 12vdc, you can use it to power the analog circuit (not for the C6, because the relays might draw too much power). In this case, connect P1 to the ground of the power terminal, and P3 to the +12vdc power connector.

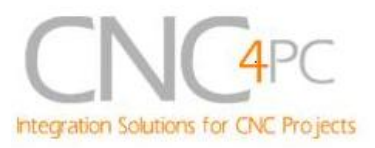

# **Troubleshooting.**

### **SYMPTOM:** THE BOARD DOES NOT REACT TO THE SIGNAL.

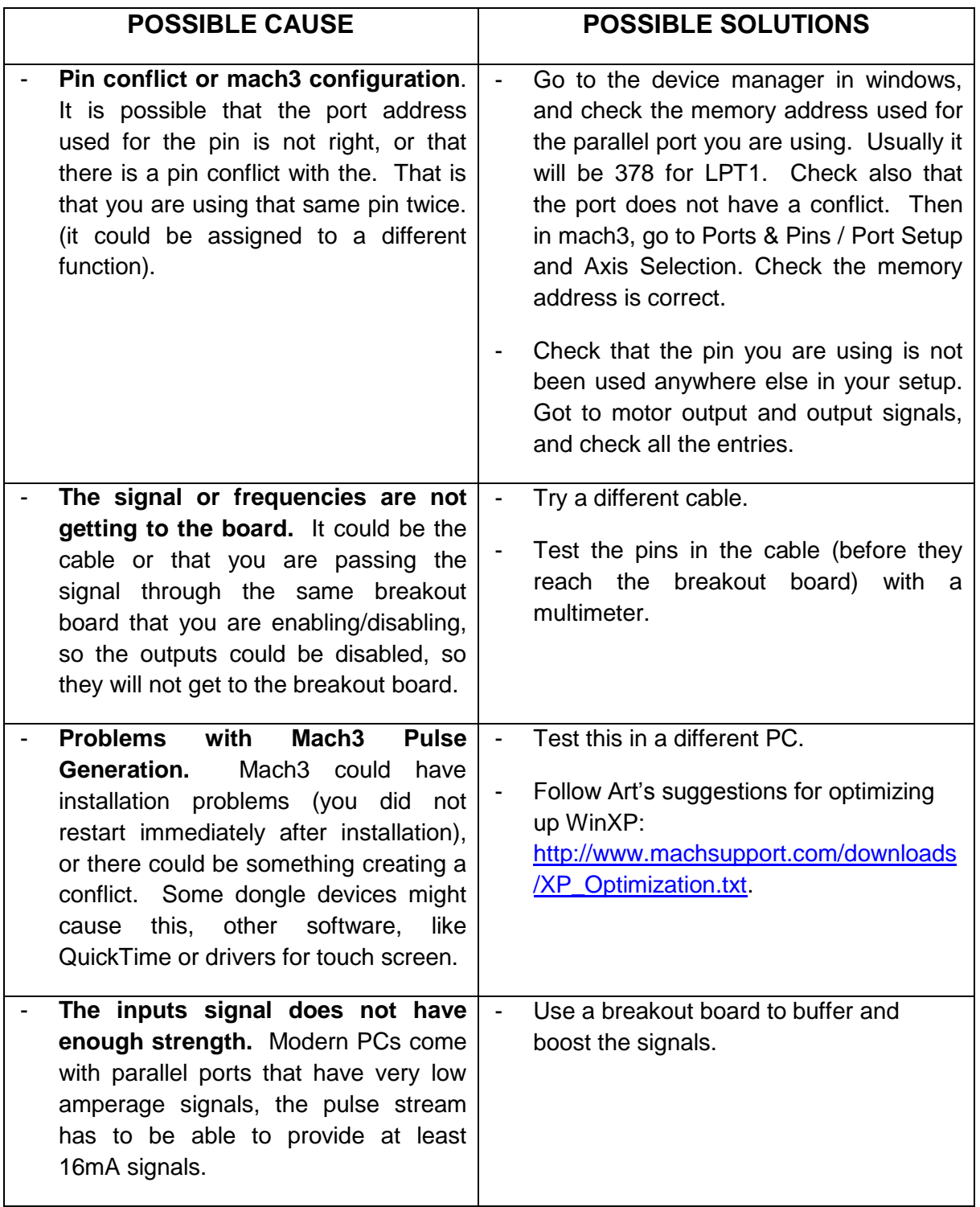

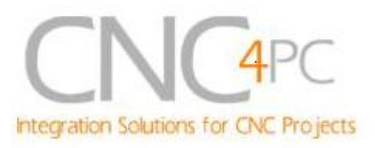

### **SYMPTOM:** THE ANALOG OUTPUT DOES NOT REACH THE 10VDC.

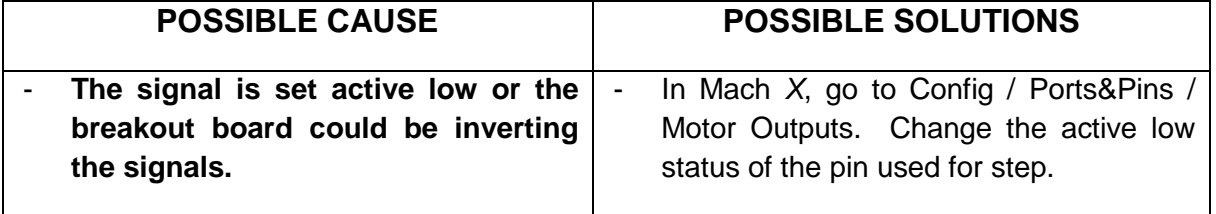

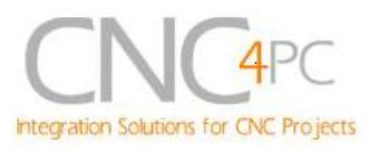

# **Dimensions**

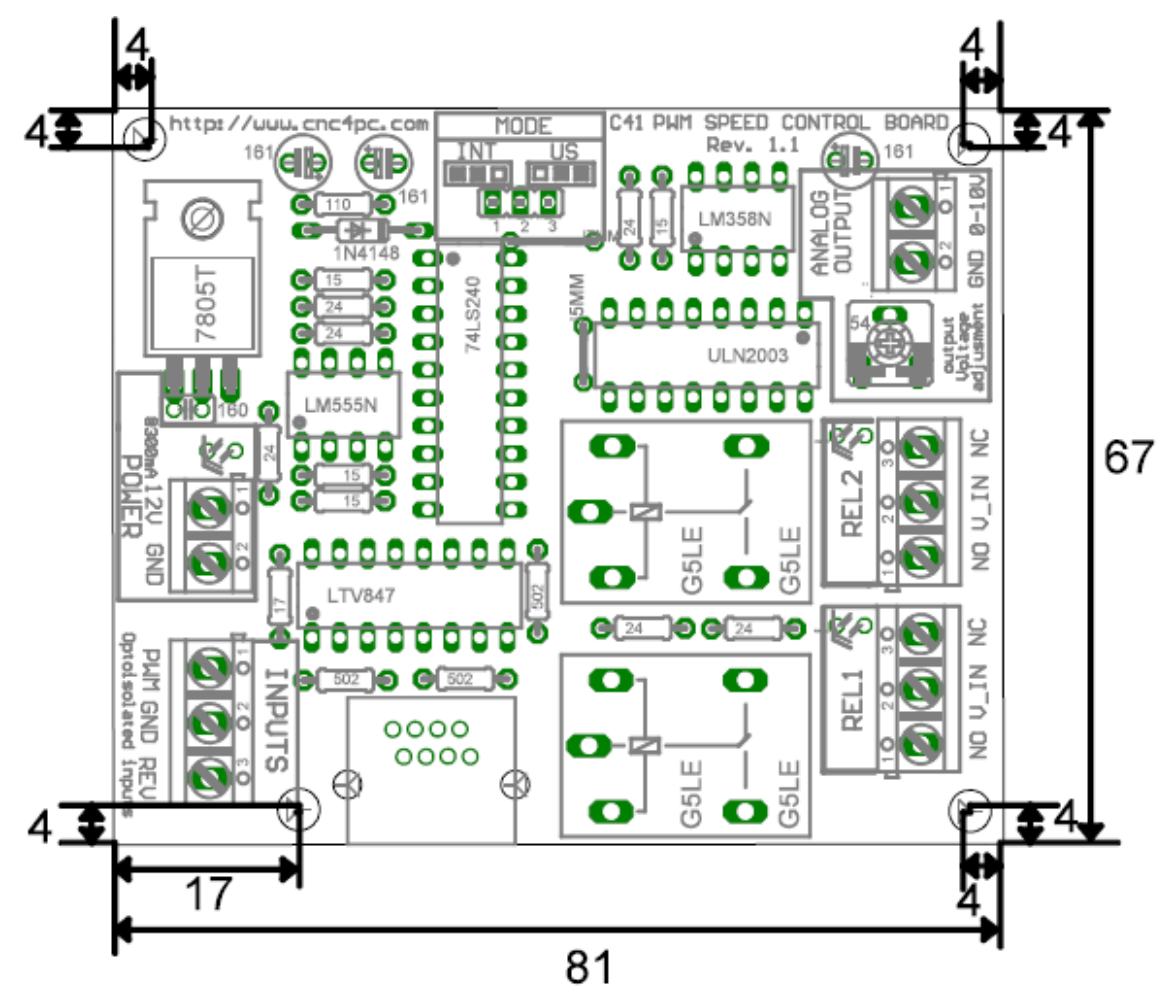

### **Fig. 5. C41 dimensions**

All dimensions are in Millimeters.

### **Disclaimer:**

Use caution. CNC machines could be dangerous machines. DUNCAN USA, LLC or Arturo Duncan are not liable for any accidents resulting from the improper use of these devices. The C41 is not fail-safe device, and it should not be used in life support systems or in other devices where its failure or possible erratic operation could cause property damage, bodily injury or loss of life.